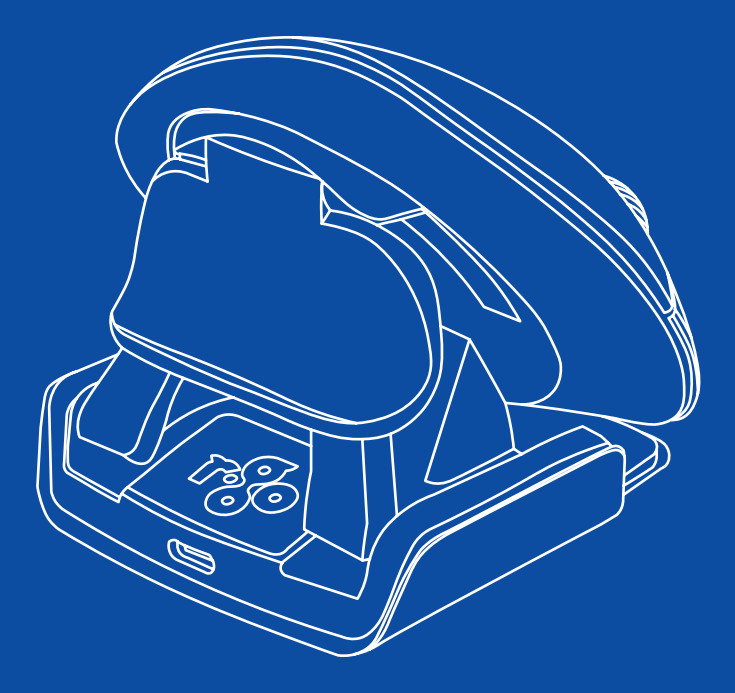

# R-Go Twister

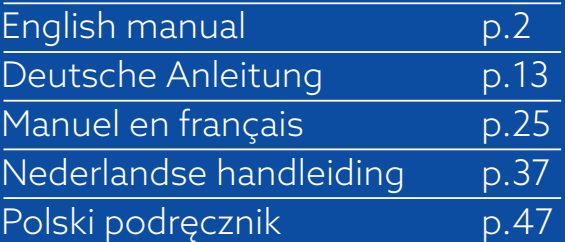

# E

# ergonomic mouse

# R-Go Twister

Ergonomische Maus Souris ergonomique

small, medium & large Bluetooth & wired left & right

# **Contents**

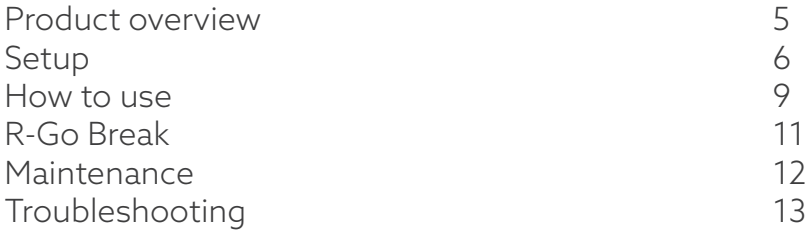

This vertical mouse is ambidextrous, meaning it is suitable for both left- and right-handed users. Thanks to the patented Switch & Fold-system, the Twister can be changed from a left-handed to a right-handed mouse and vice versa with one move. By regularly alternating between your left and right hand, you distribute the load on both hands and prevent annoying complaints such as RSI. In addition, the mouse is foldable, so it is easy to take with you. So you can work ergonomically anywhere. Let's do the twister!

System requirements/Compatibility: Windows XP/Vista/10/11, MacOS

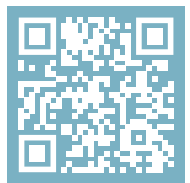

For more information about this product, scan the QR code! https://r-go.tools/twister\_web\_en

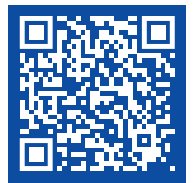

Watch this video and let's do the twister!

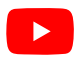

# Product overview

- 01/02 Left (primary) button / Right (secondary) button\*
- 03 Scroll wheel
- 04 Thumb support
- 05 Little finger support
- 06 On/off button
- 07 Pair button
- 08 DPI button
- 09 USB-C cable (for charging and wired use)
- 10 USB-C to USB-A converter
- 11 Extra pads for Small & Medium size little finger support

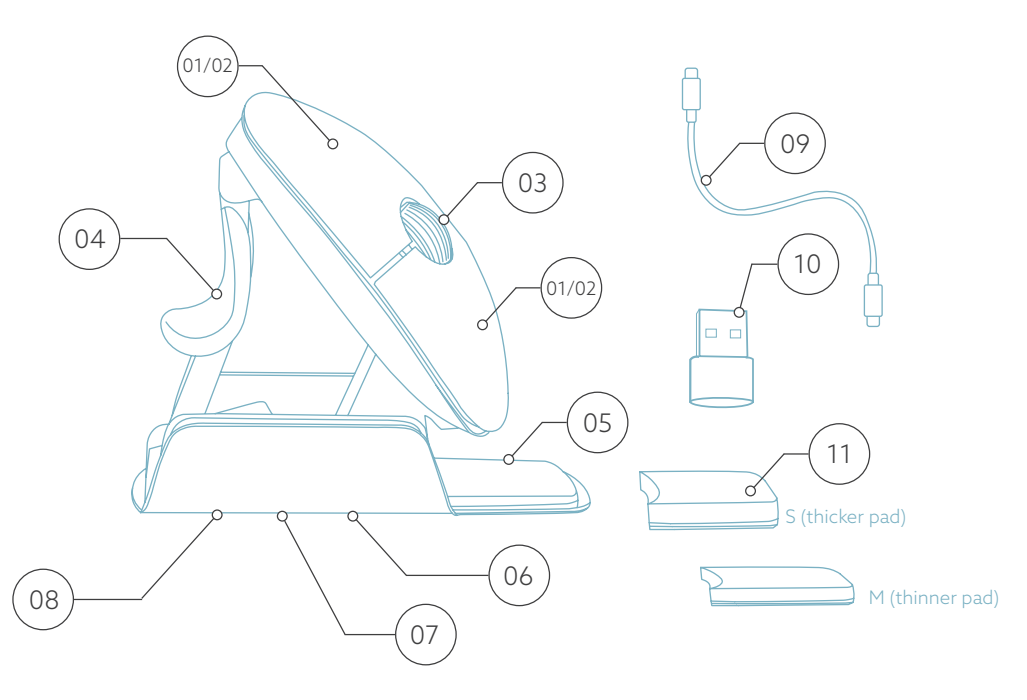

Left and right buttons switch automatically when twisting the mouse.

# Setup

#### Windows

- Flip the switch  $\circledast$  on the bottom to "ON".
- Set the mouse settings in Windows for right-handed.
- Click the Windows icon on your screen or hit the Windows-button on your keyboard.
- Type in ''Bluetooth and other device settings'' and click.
- If Bluetooth is not already working, click on the checkbox to turn Bluetooth on.
- In the window that appears click on ''Add Bluetooth or other device''.
- In the new window, click on the option ''Bluetooth''.
- Now click the pair button  $\circledcirc$  on the bottom of the mouse and click on the new device that appears in the list.
- Your device will now establish a connection with the mouse.
- The next time your device starts up or when you turn the mouse on, just click one of the buttons and the mouse will be connected to your pc.

Note: The mouse buttons work correctly when the mouse settings in Windows are set for right-handed use!

# Setup

#### Mac Os

- Flip the switch  $(06)$  on the bottom to "ON".
- Set the mouse settings in MacOs to right-handed.
- Click the Apple icon in the top-left corner of the screen and select "System Preferences".
- In the window that appears click on "Bluetooth".
- If Bluetooth is not already working, select "Turn Bluetooth on".
- Now click the pair button  $\sigma$  on the bottom of the mouse and click on the new device that appears in the list.
- Your device will now establish a connection with the mouse.
- The next time your device starts up or when you turn the mouse on, just click one of the buttons and the mouse will be connected to your pc.

Note: The mouse buttons work correctly when the mouse settings in MacOs are set for right-handed use!

#### DPI switch

To change the DPI-mode, click the DPI button  $(08)$ .

DPI means Dots Per Inch. With a low DPI, you will have to make larger movements to get the cursor move the same distance on your screen compared to a higher DPI. We recommend a lower DPI setting, so you will move the mouse with your arm instead of your wrist in order to prevent RSI.

There is no dongle with my mouse. Is that correct? Yes, that is correct. Our wireless products work via Bluetooth. You only need to pair your mouse and your computer once.

#### How do I pair my mouse with my computer?

- From the Windows menu, go to 'Settings' and click on 'Devices'.
- Switch Bluetooth to 'on'.
- Ensure that your new device is sufficiently charged.
- Press and hold the sync button on the bottom of the device until the blue light blinks.
- Select the mouse from the displayed row on the computer screen to connect it to the computer

#### Can I use my Twister both wired and wireless with Bluetooth?

Yes. A cable is included, which you easily plug into your mouse and connect to your computer. The Twister can be used alternately with or without a cable without any problems. For wireless use, you only have to connect Bluetooth once: you don't have to do this every time you use the mouse with a cable.

#### My Twister does not work in collapsed position. Is that correct?

Yes, that is correct. The Twister can only be used in as vertical mouse unfolded position.

# How to use

#### Step A

To switch from right-handed position to left-handed position, turn the shell clock-wise 180 degrees until it clicks.

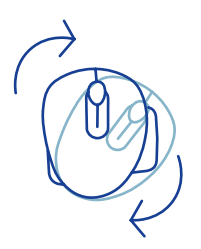

#### Step B

By lifting the shell on the side of the thumb support, the mouse will click into position. Your mouse is ready for use!

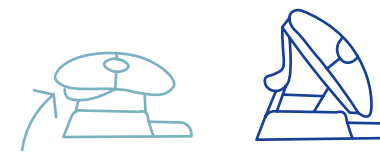

### Step C

Squeeze the thumb support of the mouse, in order to fold the mouse back into flat position.

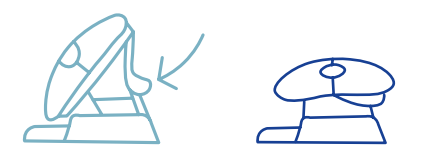

Note: The mouse does not work in flat position!

## How to use

#### Step D (optional)

To turn the mouse into a Medium\* or Small\*\* size to support your hand and prevent it from sliding down, choose one of the extra pads  $(1)$  and stick it once on the little finger support  $(05)$ . Your mouse is ready for use!

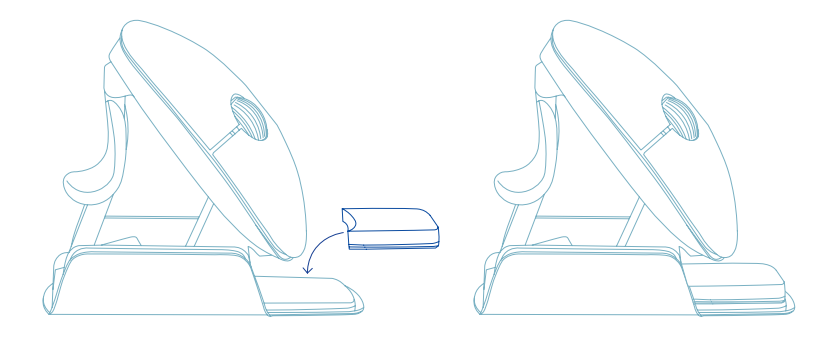

\* Stick the thicker pad onto the little finger support for Small hand size.

\*\* Stick the thinner pad onto the little finger support for Medium hand size.

#### Download the R-Go Break software at www.r-go-break.com

The R-Go Break software is compatible with the R-Go Twister mouse and all R-Go HE Break mice and keyboards.

The R-Go Break is a software tool that helps you to remember to take breaks from your work. As you work, the R-Go Break software controls the LED light on your Break mouse or keyboard. This break indicator changes color, like a traffic light. When the light turns green, it means you are working healthily. Orange indicates that it is time for a short break and red indicates that you have been working too long. This way you receive feedback on your break behavior in a positive way.

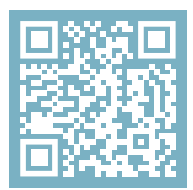

For more information about the R-Go Break software, scan the QR code! https://r-go.tools/break web en

# **Maintenance**

- Do not bring the mouse in contact with water. Water could damage the electronic parts inside the mouse. To clean the mouse, disconnect the device from your PC. Do not clean the mouse with alcohol or with water and soap. This will damage the coating of the mouse. If you want to clean the mouse, use a water-based damp cloth.
- Do not remove any of the rubber parts on the bottom of the mouse. You will not be able to place them back and your mouse will not move smoothly as before.
- Do not obstruct the laser on the bottom of the mouse.
- Do not turn the mouse anti-clockwise. This will damage the mechanism.
- Transport the mouse in folded position, using the included bag to avoid damage.

Is your mouse not working properly, or do you experience problems while using it? Please follow the steps mentioned below.

- Check if the mouse is connected properly (page 6-8).
- Note that the mouse buttons work correctly when the mouse settings in Windows are set for right-handed use
- Click the 'Pair' button on the bottom of the mouse to start the pairing process. Check if the device appears on the screen. If it does not appear, restart your computer.
- Test the mouse on another device, if it is still not working contact us via info@r-go-tools.com.

# کے

# ergonomische Maus

# R-Go Twister

Ergonomic mouse Souris ergonomique Small, Medium & Large Bluetooth & kabelgebunden links & rechts

# Inhalt

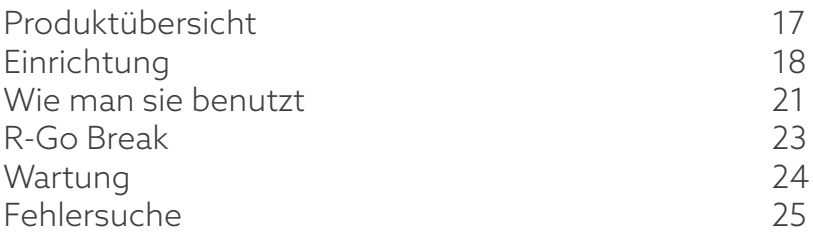

Diese vertikale Maus ist beidhändig, d.h. sie ist sowohl für Links- als auch für Rechtshänder geeignet. Dank des patentierten Switch & Fold-Systems kann die Twister mit einer Bewegung von einer Linkshänder- zu einer Rechtshändermaus und umgekehrt umfunktioniert werden. Indem Sie regelmäßig zwischen Ihrer linken und rechten Hand wechseln, verteilen Sie die Belastung auf beide Hände und beugen lästigen Beschwerden wie RSI vor. Darüber hinaus ist die Maus faltbar, so dass Sie sie leicht mitnehmen können. So können Sie überall ergonomisch arbeiten. Los geht's mit dem Twister!

Systemanforderungen/Kompatibilität: Windows XP/Vista/10/11, MacOS

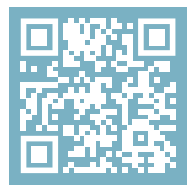

Für weitere Informationen über dieses Produkt, scannen Sie den QR-Code! https://r-go.tools/twister\_web\_de

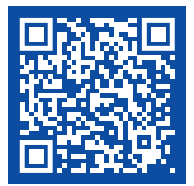

Sehen Sie sich dieses Video an und lassen Sie uns den Twister machen!

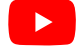

# Produktübersicht

- 01/02 Linke (primäre) Taste / Rechte (sekundäre) Taste\*
- 03 Scrollrad
- 04 Daumenstütze
- 05 Unterstützung für den kleinen Finger
- 06 Ein/Aus-Taste
- 07 Pair-Taste
- 08 DPI-Taste
- 09 USB-C-Kabel (zum Aufladen und zur kabelgebundenen Nutzung)
- 10 USB-C zu USB-A Konverter
- 11 Zusätzliche Pads für kleine und mittlere Finger

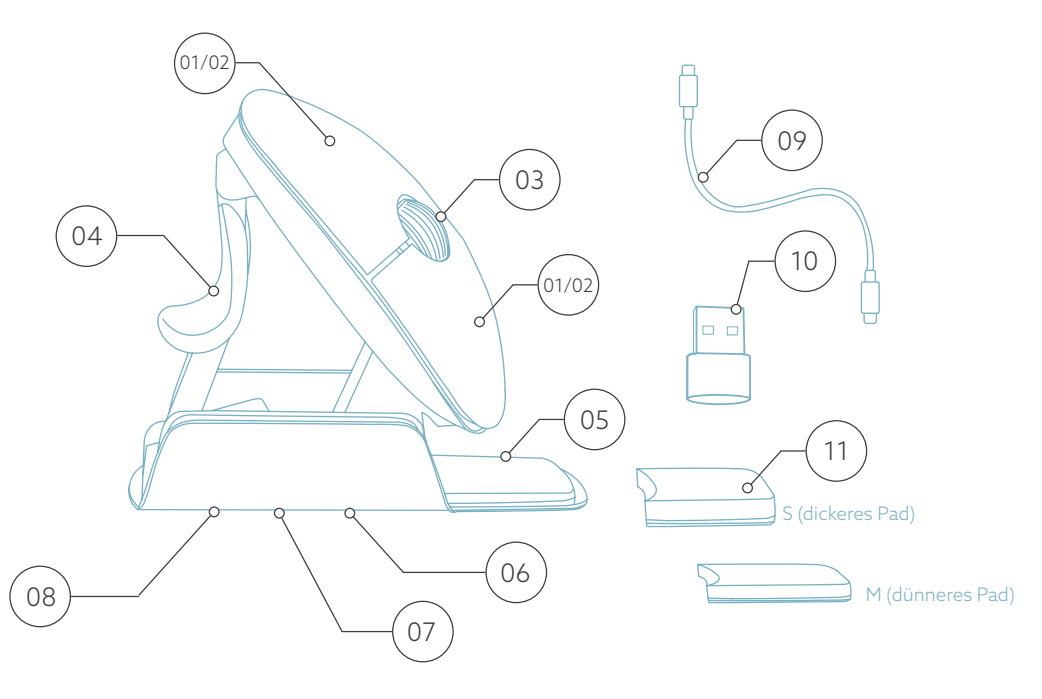

\* Linke und rechte Taste wechseln automatisch, wenn Sie die Maus drehen.

# Einrichtung

#### Windows

- Stellen Sie den Schalter 06 an der Unterseite auf ''ON''.
- Stellen Sie die Mauseinstellungen in Windows für Rechtshänder ein.
- Klicken Sie auf das Windows-Symbol auf Ihrem Bildschirm oder drücken Sie die Windows-Taste auf Ihrer Tastatur.
- Geben Sie ''Bluetooth und andere Geräteeinstellungen'' ein und klicken Sie darauf.
- Wenn Bluetooth noch nicht funktioniert, klicken Sie auf das Kontrollkästchen, um Bluetooth einzuschalten.
- In dem nun erscheinenden Fenster klicken Sie auf ''Bluetooth oder anderes Gerät hinzufügen''.
- Klicken Sie in dem neuen Fenster auf die Option ''Bluetooth''.
- Klicken Sie nun auf die Schaltfläche Koppeln (07) am unteren Rand der Maus und klicken Sie auf das neue Gerät, das in der Liste erscheint.
- Ihr Gerät wird nun eine Verbindung mit der Maus herstellen.
- Wenn Sie Ihr Gerät das nächste Mal starten oder die Maus einschalten, klicken Sie einfach auf eine der Tasten, und die Maus wird mit Ihrem PC verbunden.

Hinweis: Die Maustasten funktionieren korrekt, wenn die Mauseinstellungen in Windows für Rechtshänder eingestellt sind!

# Einrichtung

#### Mac Os

- Stellen Sie den Schalter (06) an der Unterseite auf "ON".
- Stellen Sie die Mauseinstellungen in MacOs auf Rechtshänder ein.
- Klicken Sie auf das Apple-Symbol in der oberen linken Ecke des Bildschirms und wählen Sie "Systemeinstellungen".
- In dem erscheinenden Fenster klicken Sie auf "Bluetooth".
- Wenn Bluetooth noch nicht funktioniert, wählen Sie "Bluetooth einschalten".
- Klicken Sie nun auf die Paarungstaste  $\sigma$  an der Unterseite der Maus und klicken Sie auf das neue Gerät, das in der Liste erscheint.
- Ihr Gerät wird nun eine Verbindung mit der Maus herstellen.
- Wenn Ihr Gerät das nächste Mal startet oder wenn Sie die Maus einschalten, klicken Sie einfach auf eine der Tasten und die Maus ist mit Ihrem PC verbunden.

Hinweis: Die Maustasten funktionieren korrekt, wenn die Mauseinstellungen in MacOs für Rechtshänder eingestellt sind!

## DPI-Schalter

Um den DPI-Modus zu ändern, klicken Sie auf die Schaltfläche DPI (08).

DPI steht für Dots Per Inch (Punkte pro Zoll). Bei einer niedrigen DPI-Einstellung müssen Sie größere Bewegungen machen, damit der Cursor die gleiche Strecke auf dem Bildschirm zurücklegt, als bei einer höheren DPI-Einstellung. Wir empfehlen eine niedrigere DPI-Einstellung, damit Sie die Maus mit Ihrem Arm statt mit Ihrem Handgelenk bewegen, um RSI zu vermeiden.

#### Bei meiner drahtlosen Maus gibt es keinen Dongle. Stimmt das?

Ja, das stimmt. Unsere kabellosen Produkte funktionieren über Bluetooth. Sie müssen Ihre Maus nur einmal mit Ihrem Computer koppeln.

#### Wie verbinde ich meine drahtlose Bluetooth-Maus mit meinem Computer?

- Gehen Sie im Windows-Menü auf "Einstellungen" und klicken Sie auf "Geräte''.
- Schalten Sie Bluetooth auf "Ein".
- Stellen Sie sicher, dass Ihr neues Gerät ausreichend aufgeladen ist.
- Halten Sie die Synchronisierungstaste an der Unterseite des Geräts gedrückt, bis das blaue Licht blinkt.
- Wählen Sie die Maus aus der angezeigten Reihe auf dem Computerbildschirm aus, um sie mit dem Computer zu verbinden.

# Einrichtung

#### Lässt sich meine Twister sowohl kabellos mit Bluetooth-Verbindung als auch verkabelt benutzen?

Ja. Ein Kabel ist im Lieferumfang enthalten, das Sie einfach in Ihre Maus einstecken und mit Ihrem Computer verbinden. Die Twister kann problemlos abwechselnd mit und ohne Kabel verwendet werden. Für die kabellose Verwendung müssen Sie die Bluetooth-Verbindung nur einmal herstellen: Sie müssen dies also nicht jedes Mal wiederholen, nachdem Sie die Maus mit einem Kabel verwendet haben.

#### Mein Twister funktioniert nicht in zusammengeklappter Position. Ist das richtig?

Ja, das ist richtig. Der Twister kann nur im zum vertikaler Maus aufgeklappten Zustand verwendet werden.

# Wie man sie benutzt

#### Schritt A

Um von der Rechtshänderposition in die Linkshänderposition zu wechseln, drehen Sie das Gehäuse im Uhrzeigersinn um 180 Grad, bis es einrastet.

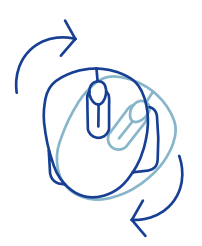

#### Schritt B

Wenn Sie die Schale an der Seite der Daumenstütze anheben, rastet die Maus ein. Ihre Maus ist jetzt einsatzbereit!

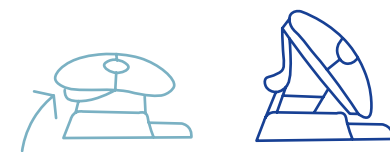

#### Schritt C

Drücken Sie die Daumenstütze der Maus zusammen, um die Maus in die flache Position zurückzuklappen.

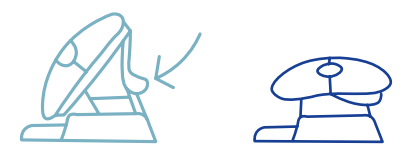

22 Hinweis: In der flachen Position funktioniert die Maus nicht!

#### Schritt D (optional)

Um die Maus in eine mittlere\* oder kleine\*\* Größe zu verwandeln, um Ihre Hand zu stützen und zu verhindern, dass sie nach unten rutscht, nehmen Sie die zusätzlichen Pads (11) und kleben Sie sie einmal auf die kleine Fingerstütze (os). Ihre Maus ist jetzt einsatzbereit!

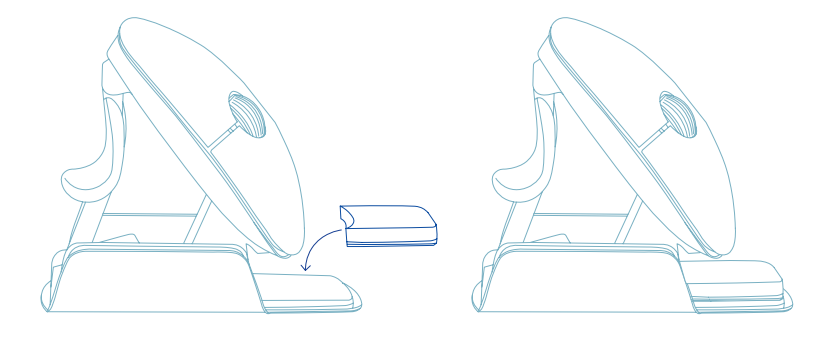

\* Kleben Sie das dickere Pad auf die kleine Fingerstütze für die Größe Small.

\*\* Kleben Sie das dünnere Pad auf die kleine Fingerstütze für die Größe Medium.

Laden Sie die R-Go Break Software unter www.r-go-break.com herunter.

Die R-Go Break Software ist mit der R-Go Twister Maus und allen R-Go HE Break Mäusen und Tastaturen kompatibel.

R-Go Break ist ein Software-Tool, das Ihnen hilft, sich an Ihre Arbeitspausen zu erinnern. Während Sie arbeiten, steuert die R-Go Break Software die LED-Leuchte an Ihrer Break-Maus oder -Tastatur. Diese Pausenanzeige wechselt die Farbe, wie eine Ampel. Wenn das Licht grün leuchtet, bedeutet dies, dass Sie gesund arbeiten. Orange bedeutet, dass es Zeit für eine kurze Pause ist, und rot bedeutet, dass Sie zu lange gearbeitet haben. Auf diese Weise erhalten Sie eine positive Rückmeldung über Ihr Pausenverhalten.

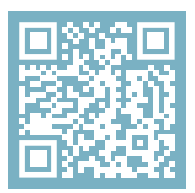

Für weitere Informationen über die R-Go Break Software, scannen Sie den QR-Code! https://r-go.tools/break\_web\_de

# Wartung

- Bringen Sie die Maus nicht mit Wasser in Berührung. Wasser könnte die elektronischen Teile im Inneren der Maus beschädigen. Um die Maus zu reinigen, trennen Sie das Gerät von Ihrem PC. Reinigen Sie die Maus nicht mit Alkohol oder mit Wasser und Seife. Dies würde die Beschichtung der Maus beschädigen. Wenn Sie die Maus reinigen möchten, verwenden Sie ein feuchtes Tuch auf Wasserbasis.
- Entfernen Sie keine der Gummiteile an der Unterseite der Maus. Sie können sie sonst nicht wieder anbringen und die Maus lässt sich nicht mehr so leichtgängig bewegen wie zuvor.
- Blockieren Sie nicht den Laser auf der Unterseite der Maus.
- Drehen Sie die Maus nicht gegen den Uhrzeigersinn. Dies würde den Mechanismus beschädigen.
- Transportieren Sie die Maus zusammengeklappt in der mitgelieferten Tasche, um Schäden zu vermeiden.

Funktioniert Ihre Maus nicht ordnungsgemäß oder haben Sie Probleme bei der Verwendung der Maus? Bitte befolgen Sie die unten aufgeführten Schritte.

- Überprüfen Sie, ob die Maus richtig angeschlossen ist (Seite 18-20).
- Beachten Sie, dass die Maustasten richtig funktionieren, wenn die Mauseinstellungen in Windows auf Rechtshänder eingestellt sind
- Klicken Sie auf die Schaltfläche "Koppeln" an der Unterseite der Maus, um den Kopplungsvorgang zu starten. Prüfen Sie, ob das Gerät auf dem Bildschirm angezeigt wird. Wenn sie nicht erscheint, starten Sie Ihren Computer neu.
- Testen Sie die Maus an einem anderen Gerät, wenn sie dann immer noch nicht funktioniert, kontaktieren Sie uns über info@r-go-tools.com.

# souris ergonomique

# R-Go Twister

Ergonomische Maus Ergonomic mouse

كمستهج

petit, moyen et grand Bluetooth & filaire gauche & droite

# **Contenu**

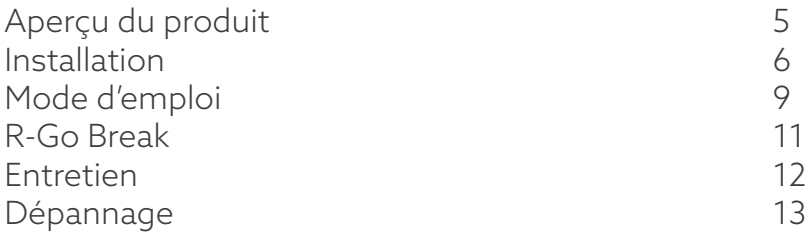

Cette souris verticale est ambidextre, c'est-à-dire qu'elle convient aussi bien aux gauchers qu'aux droitiers. Grâce au système breveté Switch & Fold, la Twister peut passer d'une souris pour gaucher à une souris pour droitier et vice versa en un seul geste. En alternant régulièrement entre votre main gauche et votre main droite, vous répartissez la charge sur les deux mains et évitez les troubles gênants tels que les microtraumatismes répétés (TMS). En outre, la souris est pliable, ce qui permet de l'emporter facilement avec soi. Vous pouvez ainsi travailler partout de manière ergonomique. Allez, c'est parti pour le twister!

Configuration requise/Compatibilité: Windows XP/Vista/10/11, MacOS

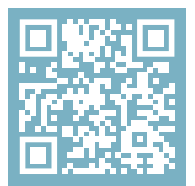

Pour plus d'informations sur ce produit, scannez le code QR! https://r-go.tools/twister\_web\_fr

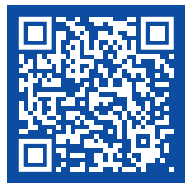

Regardez cette vidéo et faites le twister!

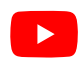

# Vue d'ensemble du produit

01/02 Bouton gauche (principal) / Bouton droit (secondaire)\*

- 03 Roue de défilement
- 04 Support pour le pouce
- 05 Support pour l'auriculaire
- 06 Bouton marche/arrêt
- 07 Bouton de jumelage
- 08 Bouton DPI
- 09 Câble USB-C (pour le chargement et l'utilisation filaire)
- 10 Convertisseur USB-C vers USB-A
- 11 Patins supplémentaires pour le support des petits et moyens doigts

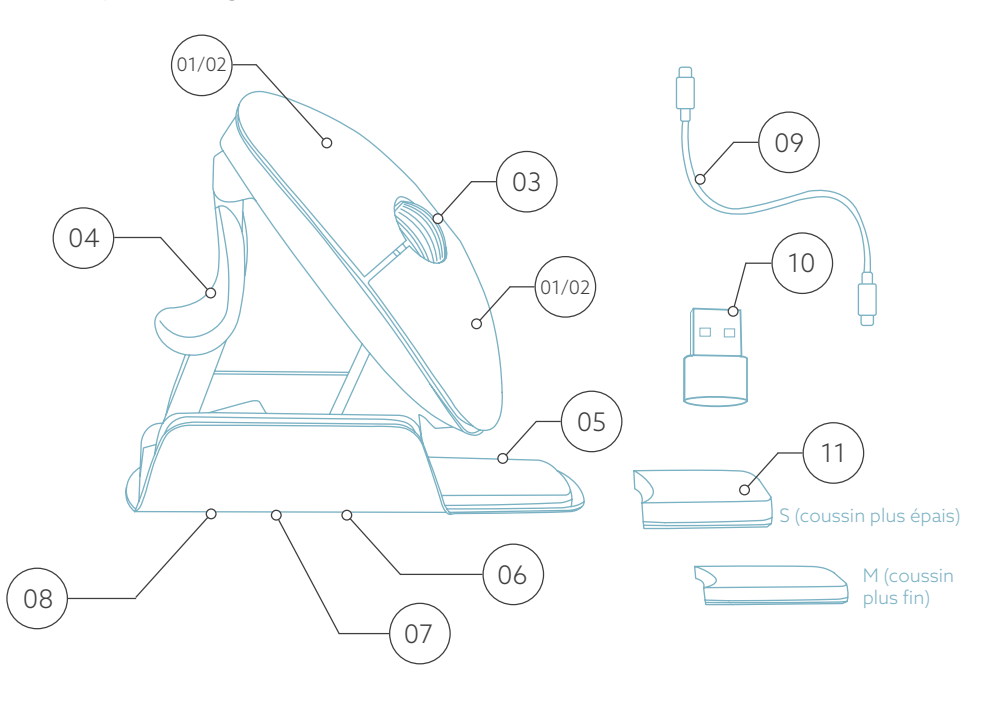

 ${\bf 30}$ es boutons gauche et droit changent automatiquement lorsque vous tournez la souris.

# **Configuration**

#### Windows

- Placez le bouton  $\omega$  situé en bas de l'appareil sur "ON".
- Réglez les paramètres de la souris dans Windows pour les droitiers.
- Cliquez sur l'icône Windows sur votre écran ou appuyez sur le bouton Windows de votre clavier.
- Tapez ''Bluetooth et autres paramètres de périphériques'' et cliquez.
- Si Bluetooth ne fonctionne pas déjà, cliquez sur la case à cocher pour activer Bluetooth.
- Dans la fenêtre qui apparaît, cliquez sur " Ajouter un périphérique Bluetooth ou autre ".
- Dans la nouvelle fenêtre, cliquez sur l'option ''Bluetooth''.
- Cliquez maintenant sur le bouton de jumelage  $\overline{(}0)$  au bas de la souris et cliquez sur le nouvel appareil qui apparaît dans la liste.
- Votre appareil va maintenant établir une connexion avec la souris.
- La prochaine fois que votre appareil démarrera ou que vous allumerez la souris, il vous suffira de cliquer sur l'un des boutons pour que la souris soit connectée à votre PC.

Note: Les boutons de la souris fonctionnent correctement lorsque les paramètres de la souris dans Windows sont réglés pour les droitiers!

# **Configuration**

#### Mac Os

- Mettez le bouton  $^{(06)}$  du bas sur "ON".
- Réglez les paramètres de la souris dans MacOs pour une utilisation pour droitier.
- Cliquez sur l'icône Apple dans le coin supérieur gauche de l'écran et sélectionnez "Préférences système".
- Dans la fenêtre qui apparaît, cliquez sur "Bluetooth".
- Si Bluetooth ne fonctionne pas déjà, sélectionnez "Activer Bluetooth".
- Cliquez maintenant sur le bouton d'appariement  $\sigma$  en bas de la souris et cliquez sur le nouveau périphérique qui apparaît dans la liste.
- Votre appareil va maintenant établir une connexion avec la souris.
- La prochaine fois que votre appareil démarrera ou que vous allumerez la souris, il vous suffira de cliquer sur l'un des boutons pour que la souris soit connectée à votre PC.

Note: Les boutons de la souris fonctionnent correctement lorsque les paramètres de la souris dans MacOs sont réglés pour une utilisation par les droitiers!

### Commutateur DPI

Pour changer le mode DPI, cliquez sur le bouton DPI (08).

DPI signifie points par pouce. Avec un DPI faible, vous

devrez faire de plus grands mouvements pour que le curseur se déplace sur la même distance à l'écran qu'avec un DPI plus élevé. Nous vous recommandons d'opter pour un DPI plus faible, afin de déplacer la souris avec votre bras plutôt qu'avec votre poignet, pour éviter les microtraumatismes répétés (RSI).

Il n'y a pas de dongle avec ma souris sans fil. Est-ce exact ?

Oui, c'est exact. Nos produits sans fil fonctionnent via Bluetooth. Vous n'avez besoin d'appairer votre souris avec votre ordinateur qu'une seule fois.

### Comment coupler ma souris sans fil Bluetooth avec mon ordinateur ?

- Dans le menu Windows, allez dans "Paramètres" et cliquez sur "Périphériques".
- Activez la fonction Bluetooth.
- Assurez-vous que votre nouvel appareil est suffisamment chargé.
- Appuyez sur le bouton de synchronisation situé sous l'appareil et maintenez-le enfoncé jusqu'à ce que le voyant bleu clignote.
- Choisissez la souris dans la rangée affichée sur l'écran de l'ordinateur pour la connecter à l'ordinateur.

#### Puis-je utiliser ma Twister à la fois avec et sans fil avec Bluetooth ?

Oui. Un câble est inclus, que vous pouvez facilement brancher sur votre souris et connecter à votre ordinateur. La Twister peut être utilisé alternativement avec ou sans fil sans aucun problème. Pour l'utilisation sans fil, vous ne devez connecter Bluetooth qu'une seule fois : vous ne devez donc pas le faire chaque fois que vous utilisez la souris avec un câble.

#### Ma Twister ne fonctionne pas en position repliée. Est-ce exact ?

Oui, c'est exact. La Twister ne peut être utilisé qu'en position verticale souris dépliée.

# Comment utiliser la souris

## Étape A

Pour passer de la position de droitier à celle de gaucher, tournez la coque de 180 degrés dans le sens des aiguilles d'une montre jusqu'à ce que vous entendiez un déclic.

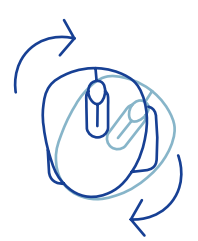

## Étape B

En soulevant la coque du côté du support du pouce, la souris se met en position. Votre souris est prête à être utilisée!

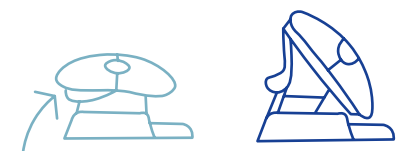

# Étape C

Pressez le support du pouce de la souris, afin de replier la souris à plat.

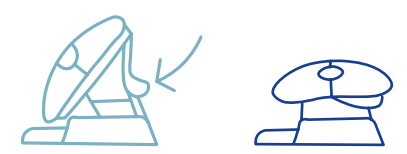

Remarque: la souris ne fonctionne pas en position plate!

# Comment utiliser la souris

### Étape D (facultatif)

Pour transformer la souris en taille moyenne\* ou petite\*\* afin de soutenir votre main et d'éviter qu'elle ne glisse vers le bas, prenez les coussinets supplémentaires  $\widehat{11}$  et collezles une fois sur le support de l'auriculaire (05). Votre souris est prête à l'emploi!

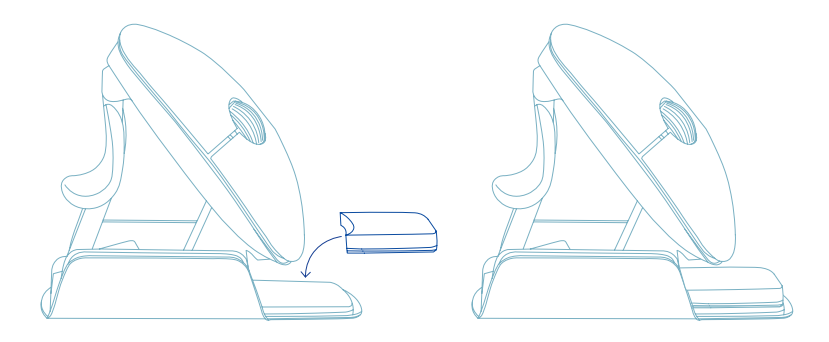

\* Collez le coussin le plus épais sur le support de l'auriculaire pour la petite taille.

\*\* Collez le coussin le plus fin sur le support de l'auriculaire pour la taille moyenne.

Téléchargez le logiciel R-Go Break sur www.r-go-break.com

Le logiciel R-Go Break est compatible avec la souris R-Go Twister et tous les claviers et souris R-Go HE Break.

Le R-Go Break est un outil logiciel qui vous aide à vous rappeler de faire des pauses dans votre travail. Pendant que vous travaillez, le logiciel R-Go Break contrôle la lumière LED de votre souris ou de votre clavier Break. Cet indicateur de pause change de couleur, comme un feu de circulation. Lorsque le voyant devient vert, cela signifie que vous travaillez sainement. L'orange indique qu'il est temps de faire une petite pause et le rouge que vous travaillez depuis trop longtemps. Vous recevez ainsi un retour d'information positif sur votre comportement en matière de pause.

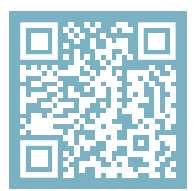

Pour plus d'informations sur le logiciel R-Go Break, scannez le code QR! https://r-go.tools/break\_web\_fr

# **Entretien**

- Ne mettez pas la souris en contact avec de l'eau. L'eau pourrait endommager les pièces électroniques à l'intérieur de la souris. Pour nettoyer la souris, déconnectez-la de votre PC. Ne nettoyez pas la souris avec de l'alcool ou avec de l'eau et du savon. Cela endommagerait le revêtement de la souris. Si vous souhaitez nettoyer la souris, utilisez un chiffon humide à base d'eau.
- N'enlevez pas les parties en caoutchouc situées sous la souris. Vous ne pourrez pas les remettre en place et votre souris ne se déplacera plus aussi facilement qu'avant.
- N'obstruez pas le laser situé sous la souris.
- Ne tournez pas la souris dans le sens inverse des aiguilles d'une montre. Cela endommagerait le mécanisme.
- Transportez la souris en position pliée, à l'aide du sac fourni, pour éviter de l'endommager.

Votre souris ne fonctionne pas correctement ou vous rencontrez des problèmes lorsque vous l'utilisez ? Veuillez suivre les étapes mentionnées ci-dessous.

- Vérifiez que la souris est correctement connectée (page 6-8).
- Notez que les boutons de la souris fonctionnent correctement lorsque les paramètres de la souris dans Windows sont définis pour une utilisation par un droitier.
- Cliquez sur le bouton "Pair" en bas de la souris pour lancer le processus d'appairage. Vérifiez que l'appareil apparaît à l'écran. S'il n'apparaît pas, redémarrez votre ordinateur.
- Testez la souris sur un autre appareil, si elle ne fonctionne toujours pas, contactez-nous à l'adresse info@r-go-tools.com.

# で

# ergonomische muis

# R-Go Twister

Ergonomische Maus Souris ergonomique

small, medium & large Bluetooth & bedraad links & rechts

# Inhoud

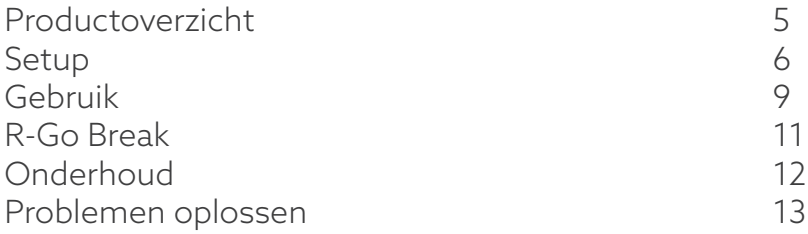

Deze verticale muis is ambidexter, wat betekent dat hij geschikt is voor zowel links- als rechtshandige gebruikers. Dankzij het gepatenteerde Switch & Fold-systeem kun je de Twister met één beweging veranderen van een linkshandige in een rechtshandige muis en andersom. Door regelmatig af te wisselen tussen je linker- en rechterhand verdeel je de belasting van beide handen en voorkom je vervelende klachten zoals RSI. Bovendien is de muis inklapbaar, dus gemakkelijk mee te nemen. Zo kun je overal ergonomisch werken. Let's do the twister!

Systeemvereisten/Compatibiliteit: Windows XP/Vista/10/11, MacOS

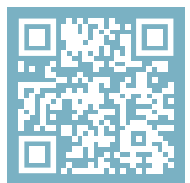

Scan de QR-code voor meer informatie over dit product! https://r-go.tools/twister\_web\_nl

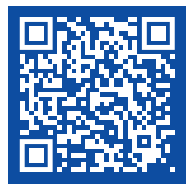

Bekijk deze video en laten we de twister doen!

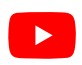

# Product overzicht

01/02 Linker (primaire) knop / Rechter (secundaire) knop\*

- 03 Scrollwiel
- 04 Duimsteun
- 05 Ondersteuning voor pink
- 06 Aan/uit-knop
- 07 Pairknop
- 08 DPI-knop
- 09 USB-C kabel (voor opladen en bedraad gebruik)
- 10 USB-C naar USB-A converter
- 11 Extra pads voor ondersteuning van kleine en

middelgrote hand

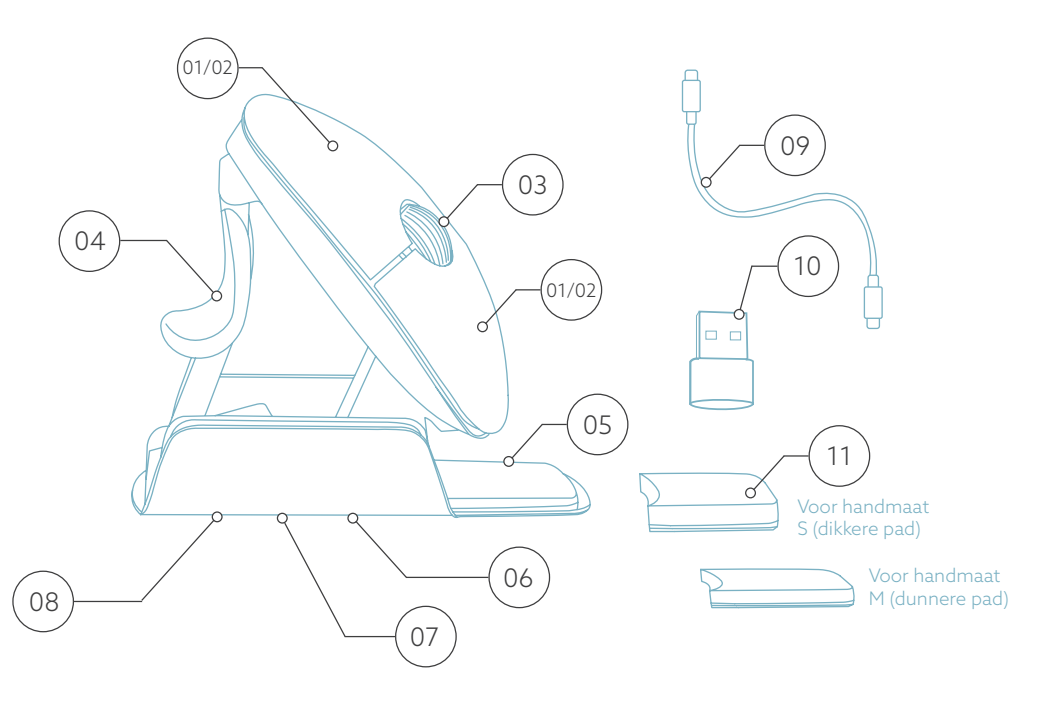

De linker- en rechterknop wisselen automatisch als je de muis draait.

# **Setup**

#### Windows

- Zet de schakelaar @ aan de onderkant op "ON".
- Stel de muisinstellingen in Windows in voor rechtshandig.
- Klik op het Windows-pictogram op je scherm of druk op de Windows-toets op je toetsenbord.
- Typ ''Bluetooth en andere apparaatinstellingen'' in en klik.
- Als Bluetooth nog niet werkt, klik dan op het selectievakje om Bluetooth in te schakelen.
- In het venster dat verschijnt klik op ''Bluetooth of ander apparaat toevoegen''.
- In het nieuwe venster klik op de optie ''Bluetooth''.
- Klik nu op de pairknop  $\sigma$  aan de onderkant van de muis en klik op het nieuwe apparaat dat in de lijst verschijnt.
- Je apparaat maakt nu verbinding met de muis.
- De volgende keer dat je apparaat opstart of wanneer je de muis aanzet, klik je gewoon op een van de knoppen en de muis wordt verbonden met je pc.

Opmerking: De muisknoppen werken correct wanneer de muisinstellingen in Windows zijn ingesteld voor rechtshandig gebruik!

# Setup

#### Mac Os

- Zet de schakelaar (06) aan de onderkant op "AAN".
- Zet de muisinstellingen in MacO's op rechtshandig.
- Klik op het Apple-pictogram linksboven in het scherm en selecteer "Systeemvoorkeuren".
- In het venster dat verschijnt klik op "Bluetooth".
- Als Bluetooth nog niet werkt, selecteer dan "Zet Bluetooth aan".
- Klik nu op de pairknop  $\sigma$  aan de onderkant van de muis en klik op het nieuwe apparaat dat in de lijst verschijnt.
- Je apparaat maakt nu verbinding met de muis.
- De volgende keer dat je apparaat opstart of wanneer je de muis aanzet, klik je gewoon op een van de knoppen en de muis wordt verbonden met je pc.

Opmerking: De muisknoppen werken correct wanneer de muisinstellingen in MacO's zijn ingesteld voor rechtshandig gebruik!

#### DPI-schakelaar

Klik op de DPI-knop <sup>08</sup> om de DPI-modus te wijzigen.

DPI betekent Dots Per Inch. Met een lage DPI moet je grotere bewegingen maken om de cursor dezelfde afstand op je scherm te laten afleggen dan met een hogere DPI. We raden een lagere DPI-instelling aan, zodat je de muis met je arm beweegt in plaats van met je pols om RSI klachten te voorkomen.

Er zit geen dongle bij mijn draadloze muis. Klopt dat? Ja, dat klopt. Onze draadloze producten werken via Buetooth. Je hoeft je muis en je computer slechts een keer met elkaar te pairen.

#### Hoe pair ik mijn draadloze Bluetooth muis met mijn computer?

- Ga via het Windows menu naar 'Instellingen' en klik op 'Apparaten'.
- Switch Bluetooth naar 'aan'.
- Verzekert u zich ervan dat uw nieuwe apparaat voldoende is opgeladen.
- Houd het synchronisatieknopje aan de onderkant van het apparaat ingedrukt, tot het blauwe lampje gaat knipperen.
- Kies de muis in het weergegeven rijtje op het computerscherm om hem te verbinden met de computer.

#### Kan ik mijn Twister zowel bedraad als draadloos met Bluetooth gebruiken?

Ja, dat kan. Er zit een draad bijgeleverd, die je makkelijk in je muis steekt en met je computer te verbinden is. De Twister kan zonder problemen afwisselend met of zonder draad worden gebruikt. Voor draadloos gebruik hoef je Bluetooth maar 1x te connecten: dit hoeft dus niet steeds opnieuw, nadat je de muis ook met draad gebruikt hebt.

Mijn Twister doet het niet in ingeklapte stand. Klopt dat? Ja, dat klopt. De Twister is alleen te gebruiken in als verticale muis uitgeklapte stand.

# Hoe te gebruiken

#### Stap A

Om over te schakelen van de rechtshandige naar de linkshandige stand, draai je de schelp met de klok mee 180 graden totdat hij vastklikt.

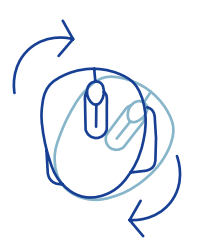

## Stap B

Door het omhulsel aan de zijkant van de duimsteun op te tillen, klikt de muis in verticale stand vast. Je muis is klaar voor gebruik!

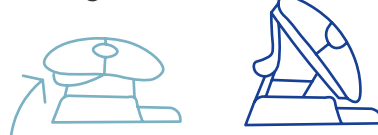

## Stap C

Duw op de onderrand van de duimsteun om de muis weer plat te vouwen.

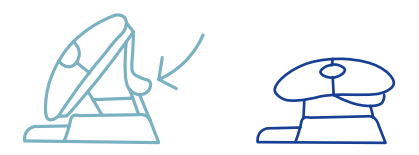

48 Let op: De muis werkt niet in de platte stand!

# Hoe te gebruiken

#### Stap D (optioneel)

Om de muis in een Medium\* of Small\*\* formaat te veranderen om je hand te ondersteunen en te voorkomen dat hij naar beneden glijdt, kies je 1 van de extra pads  $(11)$ en plak je deze op de pinksteun <sup>05</sup> . Je muis is klaar voor gebruik!

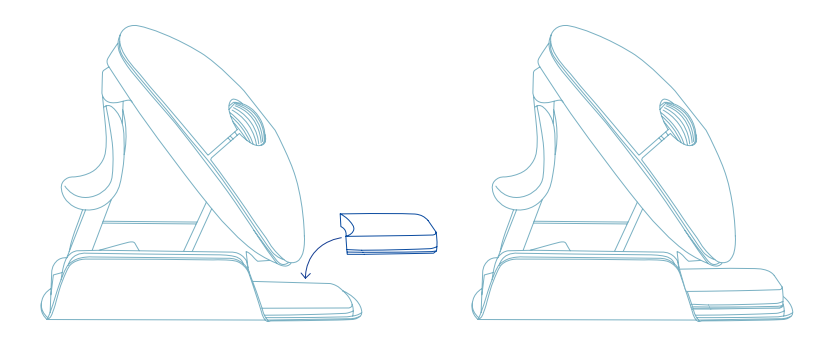

\* Plak de dikkere pad op de pinksteun voor Small-formaat.

\*\* Plak de dunnere pad op de pinksteun voor Medium-formaat.

#### Download de R-Go Break software op www.r-go-break.com

De R-Go Break software is compatibel met de R-Go Twister muis en alle R-Go HE Break muizen en toetsenborden.

De R-Go Break is een softwaretool die je helpt herinneren om pauzes in te lassen. Terwijl je werkt, stuurt de R-Go Break software het LED-lampje op je Break muis of toetsenbord aan. Deze pauze-indicator verandert van kleur, net als een verkeerslicht. Als het lampje groen wordt, betekent dit dat je gezond aan het werk bent. Oranje geeft aan dat het tijd is voor een korte pauze en rood geeft aan dat je te lang hebt gewerkt. Zo krijg je op een positieve manier feedback op je pauzegedrag.

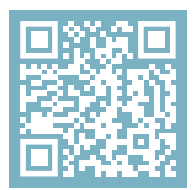

Voor meer informatie over de R-Go Break software, scan de QR code! https://r-go.tools/break\_web\_nl

# **Onderhoud**

- Breng de muis niet in contact met water. Water kan de elektronische onderdelen in de muis beschadigen. Om de muis schoon te maken, koppel je het apparaat los van je pc. Maak de muis niet schoon met alcohol of met water en zeep. Dit beschadigt de coating van de muis. Als je de muis wilt schoonmaken, gebruik dan een vochtige doek op waterbasis.
- Verwijder de rubberen onderdelen aan de onderkant van de muis niet. Je kunt ze dan niet meer terugplaatsen en je muis zal niet meer zo soepel bewegen als voorheen.
- Blokkeer de laser aan de onderkant van de muis niet.
- Draai de muis niet linksom. Dit zal het mechanisme beschadigen.
- Vervoer de muis opgevouwen in het meegeleverde tasje om schade te voorkomen.

Werkt je muis niet naar behoren of ervaar je problemen tijdens het gebruik? Volg dan de onderstaande stappen.

- Controleer of de muis goed is aangesloten (pagina 42- 44).
- Merk op dat de muisknoppen correct werken als de muisinstellingen in Windows zijn ingesteld voor rechtshandig gebruik.
- Klik op de knop 'Koppelen' aan de onderkant van de muis om het koppelingsproces te starten. Controleer of het apparaat op het scherm verschijnt. Als het niet verschijnt, start dan je computer opnieuw op.
- Test de muis op een ander apparaat. Als de muis nog steeds niet werkt, neem dan contact met ons op via info@r-go-tools.com.

# $\sum_{i=1}^{n}$

# ergonomiczna mysz

# R-Go Twister

Ergonomische Maus Souris ergonomique

mały, średni i duży Bluetooth i przewodowa lewa i prawa

# Zawartość

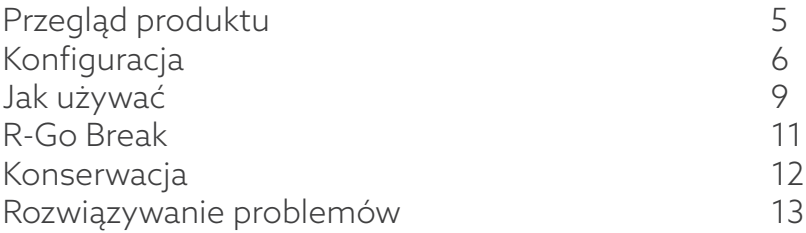

Ta pionowa mysz jest oburęczna, co oznacza, że jest odpowiednia zarówno dla prawo-, jak i leworęcznych użytkowników. Dzięki opatentowanemu systemowi Switch & Fold, mysz Twister może być jednym ruchem zmieniona z leworęcznej na praworęczną i odwrotnie. Regularnie zmieniając lewą i prawą rękę, rozkładasz obciążenie na obie dłonie i zapobiegasz irytującym dolegliwościom, takim jak RSI. Ponadto mysz jest składana, dzięki czemu można ją łatwo zabrać ze sobą. Możesz więc pracować ergonomicznie w dowolnym miejscu. Zróbmy twistera!

Wymagania systemowe/Kompatybilność: Windows XP/Vista/10/11, MacOS

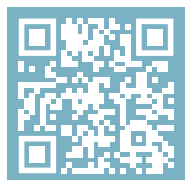

Aby uzyskać więcej informacji o tym produkcie, zeskanuj kod QR! https://r-go.tools/twister\_web\_pl

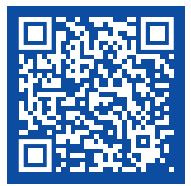

Obejrzyj ten film i zróbmy twistera!

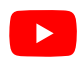

# Przegląd produktu

01/02 Lewy (główny) przycisk / Prawy (dodatkowy) przycisk\*

- 03 Kółko przewijania
- 04 Podpórka pod kciuk
- 05 Wsparcie dla małego palca
- 06 Przycisk włączania/wyłączania
- 07 Przycisk parowania
- 08 Przycisk DPI
- 09 Kabel USB-C (do ładowania i użytkowania przewodowego)
- 10 Konwerter USB-C na USB-A
- 11 Dodatkowe podkładki dla małych i średnich palców

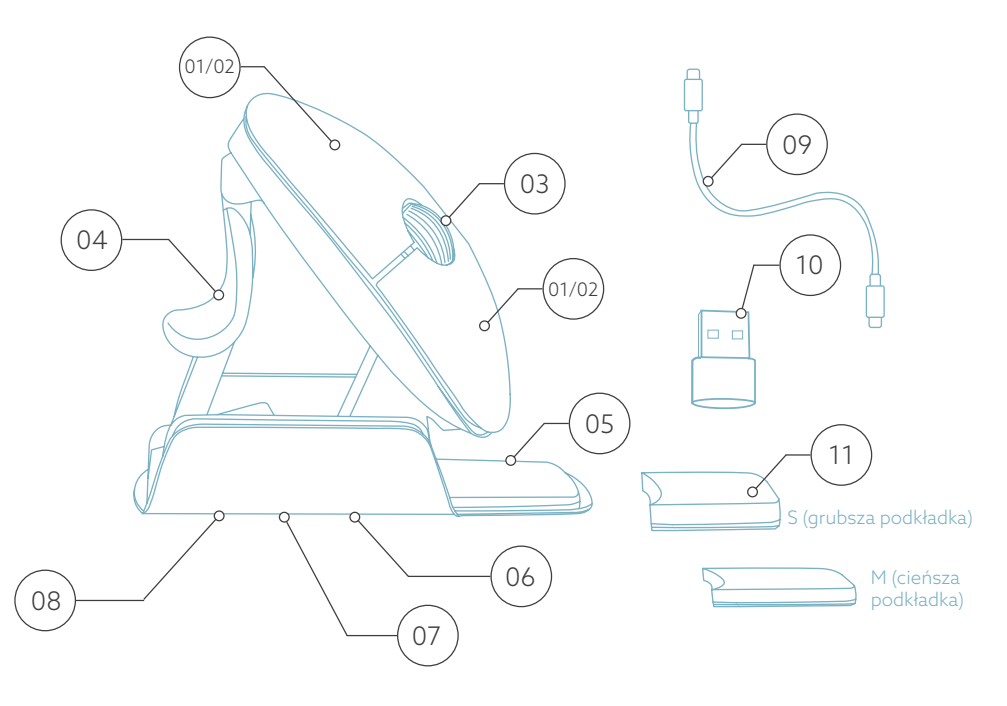

 ${\bf 5}$ ćLewy i prawy przycisk przełączają się automatycznie po przekręceniu myszy.

# **Konfiguracja**

#### Windows

- Ustaw przełącznik  $\circledast$  na spodzie w pozycji "ON".
- Skonfiguruj ustawienia myszy w systemie Windows dla osób praworęcznych.
- Kliknij ikonę Windows na ekranie lub naciśnij przycisk Windows na klawiaturze.
- Wpisz "Bluetooth i inne ustawienia urządzenia" i kliknij.
- Jeśli Bluetooth jeszcze nie działa, kliknij pole wyboru, aby włączyć Bluetooth.
- W wyświetlonym oknie kliknij "Dodaj Bluetooth lub inne urządzenie".
- W nowym oknie kliknij opcję ''Bluetooth''.
- Teraz kliknij przycisk parowania  $\circledcirc$  na spodzie myszy i kliknij nowe urządzenie, które pojawi się na liście.
- Twoje urządzenie nawiąże teraz połączenie z myszą.
- Przy następnym uruchomieniu urządzenia lub po włączeniu myszy, po prostu kliknij jeden z przycisków, a mysz zostanie podłączona do komputera.

Uwaga: Przyciski myszy działają poprawnie, gdy ustawienia myszy w systemie Windows są ustawione dla osób praworęcznych!

# **Konfiguracja**

#### Mac Os

- Ustaw przełącznik <sup>(06)</sup> na dole w pozycji "ON".
- Ustaw ustawienia myszy w systemie MacOs na praworęczne.
- Kliknij ikonę Apple w lewym górnym rogu ekranu i wybierz "Preferencje systemowe".
- W wyświetlonym oknie kliknij "Bluetooth".
- Jeśli Bluetooth jeszcze nie działa, wybierz "Włącz Bluetooth".
- Teraz kliknij przycisk parowania  $\sigma$  na spodzie myszy i kliknij nowe urządzenie, które pojawi się na liście.
- Twoje urządzenie nawiąże teraz połączenie z myszą.
- Przy następnym uruchomieniu urządzenia lub po włączeniu myszy, po prostu kliknij jeden z przycisków, a mysz zostanie połączona z komputerem.

Uwaga: Przyciski myszy działają poprawnie, gdy ustawienia myszy w MacOs są ustawione dla osób praworęcznych!

#### Przełącznik DPI

Aby zmienić tryb DPI, kliknij przycisk DPI (08).

DPI oznacza Dots Per Inch (punkty na cal). Przy niskim DPI będziesz musiał wykonać większe ruchy, aby kursor przesunął się o tę samą odległość na ekranie w porównaniu do wyższego DPI. Zalecamy ustawienie niższego DPI, abyś mógł poruszać myszą za pomocą ramienia, a nie nadgarstka, aby zapobiec RSI.

Moja mysz nie ma klucza sprzętowego. Czy to prawda? Tak, to prawda. Nasze produkty bezprzewodowe działają przez Bluetooth. Wystarczy tylko raz sparować mysz z komputerem..

#### Jak sparować mysz z komputerem?

- W menu systemu Windows przejdź do "Ustawień" i kliknij "Urządzenia".
- Włącz Bluetooth.
- Upewnij się, że nowe urządzenie jest wystarczająco naładowane.
- Naciśnij i przytrzymaj przycisk synchronizacji na spodzie urządzenia, aż niebieskie światło zacznie migać.
- Wybierz mysz z wyświetlonego wiersza na ekranie komputera, aby połączyć ją z komputerem.

#### Czy mogę używać mojego Twistera zarówno przewodowo, jak i bezprzewodowo z Bluetooth?

Tak. W zestawie znajduje się kabel, który można łatwo podłączyć do myszy i komputera. Twister może być używany naprzemiennie z kablem lub bez niego bez żadnych problemów. W przypadku użytkowania bezprzewodowego wystarczy tylko raz podłączyć Bluetooth: nie musisz tego robić za każdym razem, gdy używasz myszy z kablem.

### Mój Twister nie działa w pozycji złożonej. Czy to prawda?

Tak, to prawda. Mysz Twister może być używana tylko w pozycji pionowej, po rozłożeniu.

# Jak używać

### Krok A

Aby przełączyć się z pozycji praworęcznej na leworęczną, obróć obudowę o 180 stopni zgodnie z ruchem wskazówek zegara, aż usłyszysz kliknięcie.

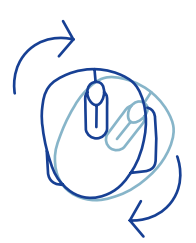

### Krok B

Podnosząc obudowę z boku podpórki pod kciuk, mysz kliknie we właściwej pozycji. Twoja mysz jest gotowa do użycia!

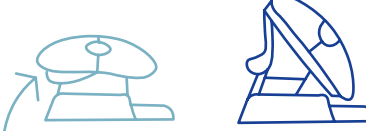

Krok C Ściśnij podpórkę pod kciuk myszy, aby złożyć mysz z powrotem do płaskiej pozycji.

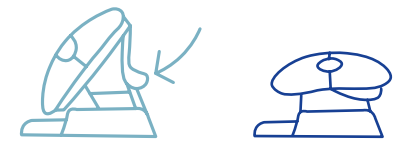

60 Uwaga: mysz nie działa w pozycji płaskiej!

# Jak używać

#### Krok D (opcjonalnie)

Aby zmienić mysz w rozmiar Medium\* lub Small\*\*, który podpiera dłoń i zapobiega jej zsuwaniu się, weź dodatkowe podkładki (11) i przyklej je raz do podpórki na mały palec (05). Twoja mysz jest gotowa do użycia!

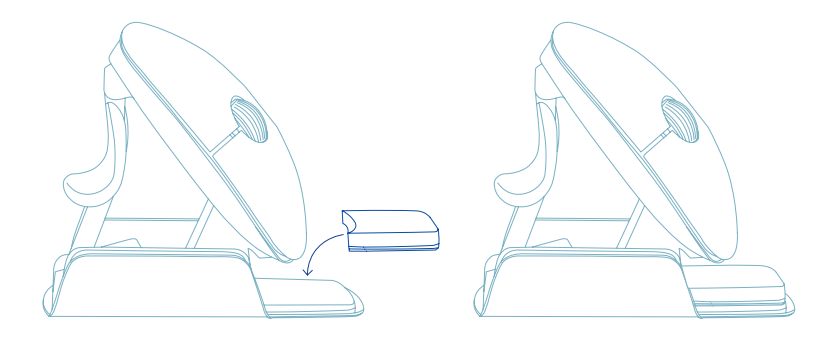

\* Przyklej grubszą podkładkę do podpórki na mały palec dla rozmiaru Small.

\*\* Przyklej cieńszą podkładkę do podpórki na mały palec dla rozmiaru Medium.

Pobierz oprogramowanie R-Go Break ze strony www.r-go-break.com

Oprogramowanie R-Go Break jest kompatybilne z myszą R-Go Twister oraz wszystkimi myszami i klawiaturami R-Go HE Break.

R-Go Break to narzędzie programowe, które pomoże Ci pamiętać o robieniu przerw w pracy. Gdy pracujesz, oprogramowanie R-Go Break kontroluje diodę LED na myszy lub klawiaturze Break. Wskaźnik przerwy zmienia kolor, podobnie jak sygnalizacja świetlna. Kiedy światło zmienia kolor na zielony, oznacza to, że pracujesz zdrowo. Pomarańczowe wskazuje, że nadszedł czas na krótką przerwę, a czerwone oznacza, że pracujesz zbyt długo. W ten sposób otrzymasz pozytywną informację zwrotną na temat zachowania podczas przerwy.

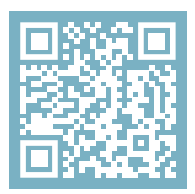

Aby uzyskać więcej informacji na temat oprogramowania R-Go Break, zeskanuj kod QR! https://r-go.tools/break\_web\_pl

# Konserwacja

- Nie dopuszczaj do kontaktu myszy z wodą. Woda może uszkodzić części elektroniczne wewnątrz myszy. Aby wyczyścić mysz, odłącz urządzenie od komputera. Nie czyść myszy alkoholem ani wodą z mydłem. Spowoduje to uszkodzenie powłoki myszy. Jeśli chcesz wyczyścić mysz, użyj wilgotnej szmatki na bazie wody.
- Nie usuwaj żadnych gumowych części na spodzie myszy. Nie będziesz w stanie umieścić ich z powrotem, a mysz nie będzie poruszać się płynnie jak wcześniej.
- Nie zasłaniaj lasera na spodzie myszy.
- Nie obracaj myszy w kierunku przeciwnym do ruchu wskazówek zegara. Spowoduje to uszkodzenie mechanizmu.
- Transportuj mysz w pozycji złożonej, używając dołączonej torby, aby uniknąć uszkodzeń.

Twoja mysz nie działa prawidłowo lub występują problemy podczas jej używania? Wykonaj poniższe czynności.

- Sprawdź, czy mysz jest prawidłowo podłączona (strona 6-8).
- Zwróć uwagę, że przyciski myszy działają prawidłowo, gdy ustawienia myszy w systemie Windows są ustawione dla osób praworęcznych.
- Kliknij przycisk "Pair" na spodzie myszy, aby rozpocząć proces parowania. Sprawdź, czy urządzenie pojawiło się na ekranie. Jeśli się nie pojawi, uruchom ponownie komputer.
- Przetestuj mysz na innym urządzeniu, jeśli nadal nie działa, skontaktuj się z nami za pośrednictwem info@rgo-tools.com.